## **How to upload your patient panel for the CRISP Encounter Notification System**

- 1. Go to [http://www.crispdirect.org](http://www.crispdirect.org/)
- 2. Click Login to Direct Webmail and login

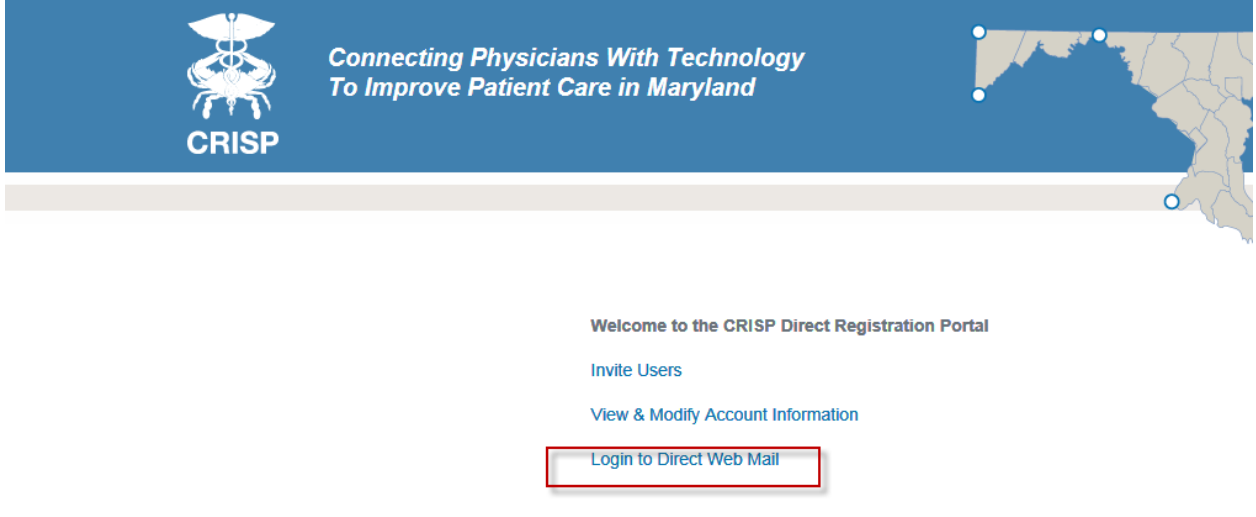

3. Click New Message

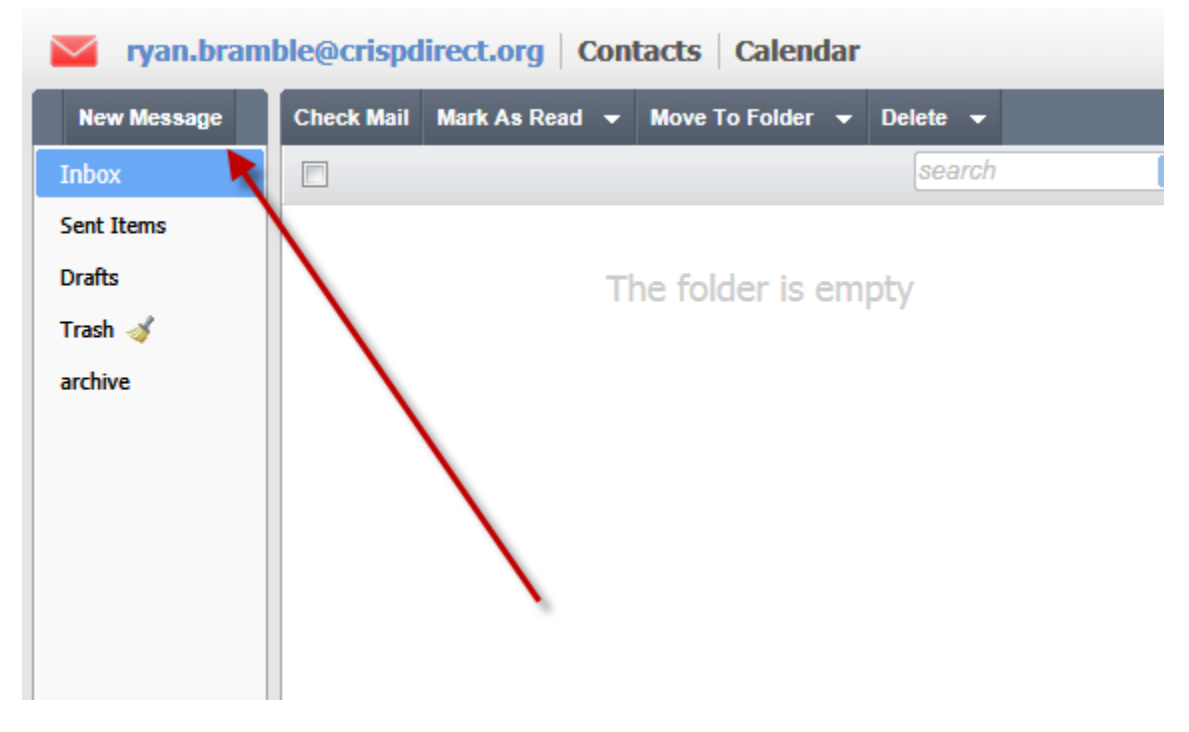

4. Send the panel To **panelupload@crispdirect.org** create a subject that tells us the "Organization Name – Patient Panel Upload – today's date"

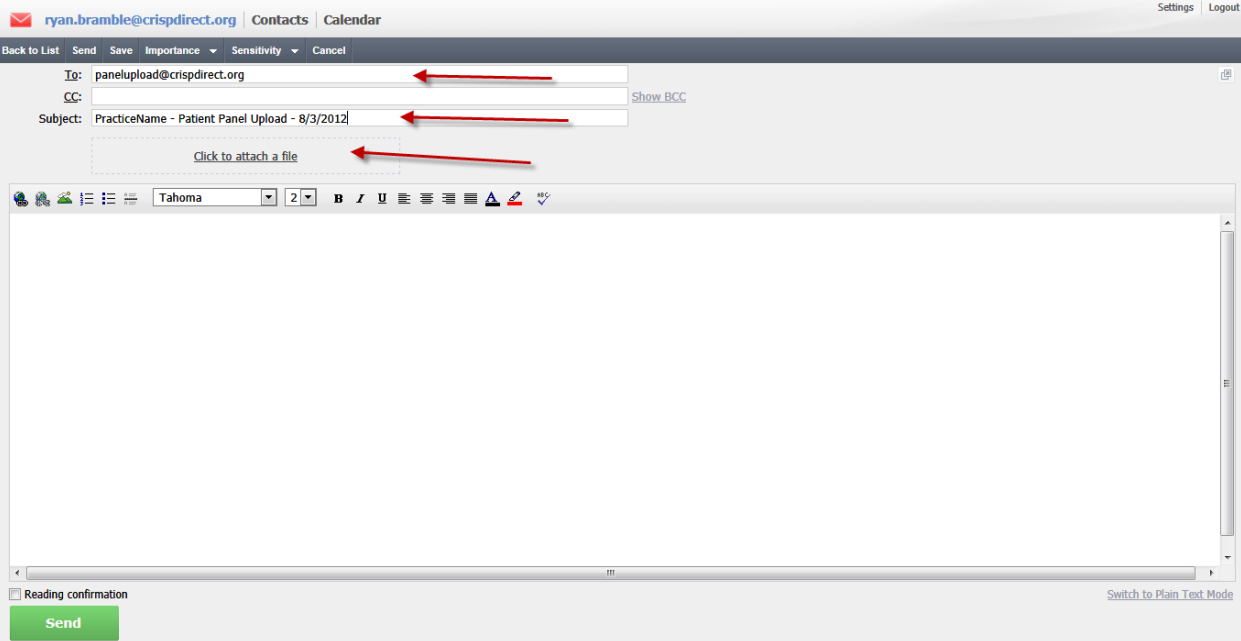

- 5. Click to attach the file and upload the file
- 6. Click Send